## **Как выбрать тип хранилища?**

Сначала вам нужно подключить **SSD** или **SD** модуль к вашему устройству (зависит от комплектации вашего устройства)

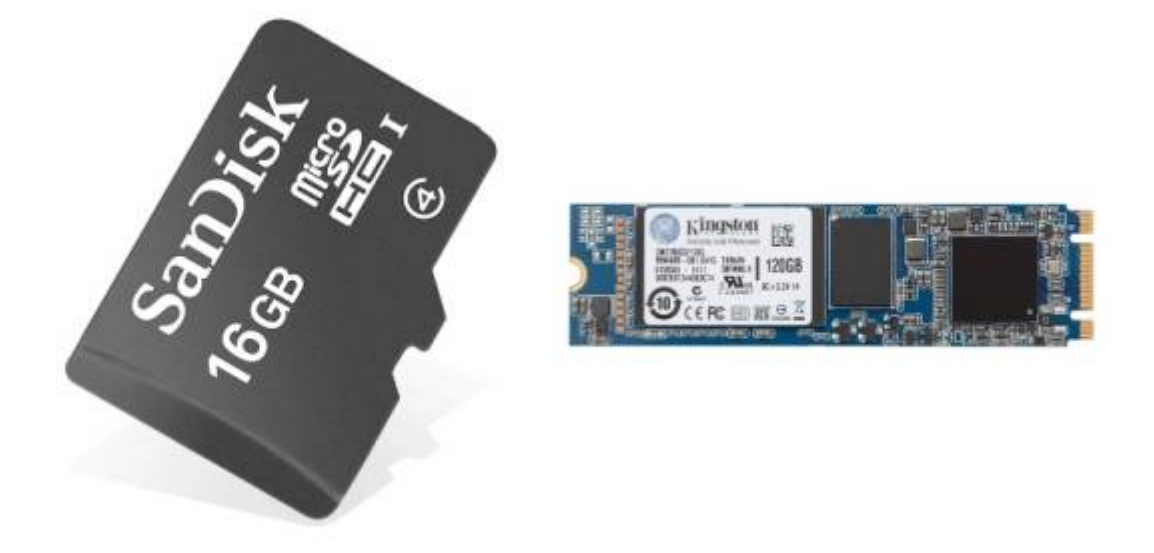

После этого нужно зайти в [меню конфигурации прибора](https://docs.bitrek.video/doku.php?id=ru:deviceconf) и перейти на вкладку **Система/Система/Обслуживание системы/Хранилище по умолчанию**

C

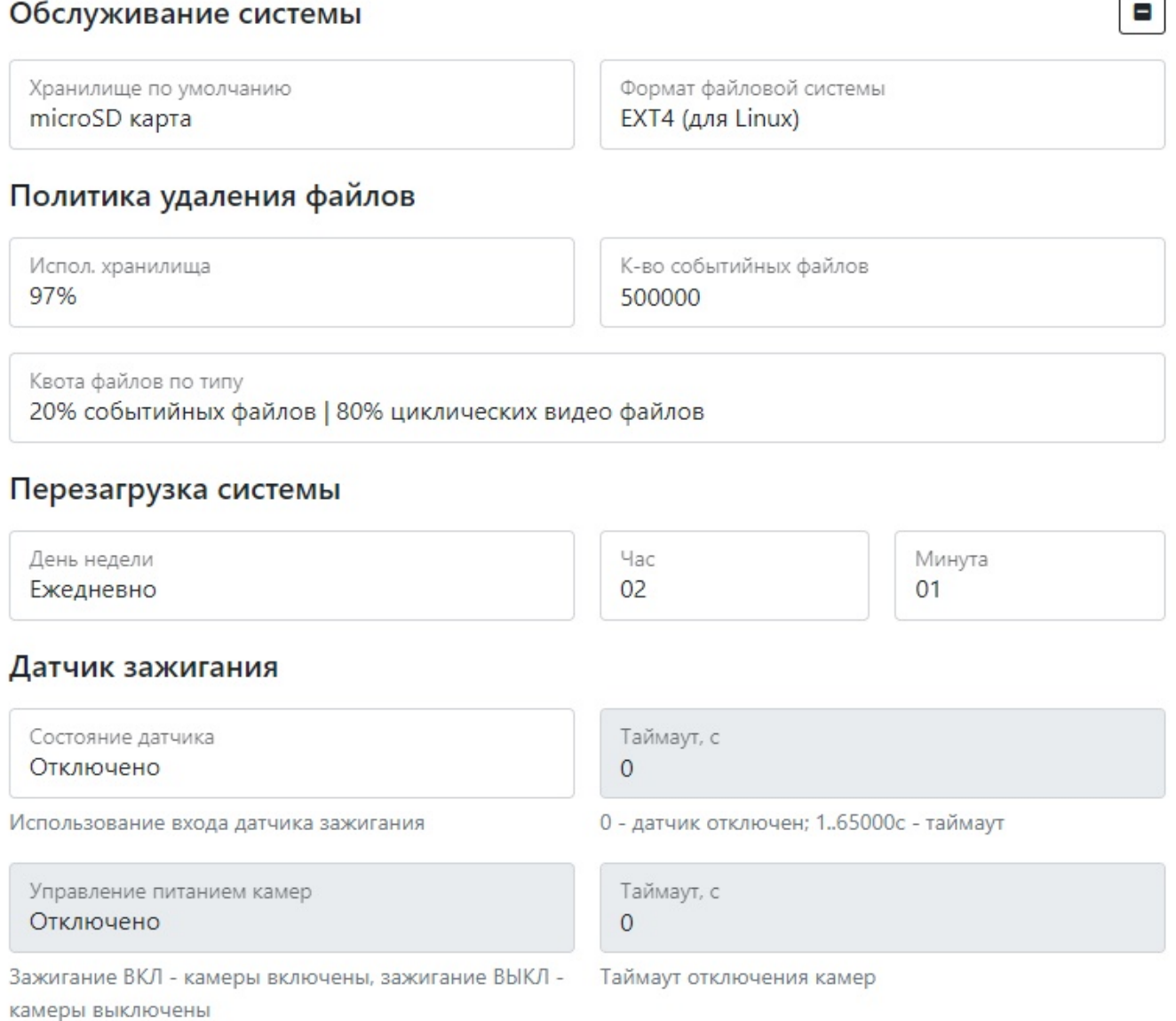

## Здесь вы сможете выбрать диск на котором будут храниться ваши данные: **SSD**, **SD** или **USB** диски

From: <https://docs.bitrek.video/> - **Bitrek Video Wiki**

Permanent link: **<https://docs.bitrek.video/doku.php?id=ru:storsagetype>**

Last update: **2024/04/18 14:16**